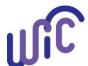

#### **Cascades Steps**

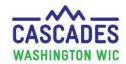

### Medical Documentation to Provide Infant Fruits and Vegetables to Children

Children with certain medical conditions may require Infant Fruits and Vegetables in lieu of Monthly Fruits and Vegetables (CVB). This requires a Medical Documentation Form (MDF). Follow this guidance for children with a new MDF to provide Infant Fruit and Vegetables instead of the Fruits and Vegetables Cash Value Benefit (CVB) for children 1 to 5 years of age.

- 1. Ensure an MDF for Children 1 5 years is provided.
- 2. Review the MDF for completeness, ensuring the following sections are complete:
  - Box 1 Medical Diagnosis
  - Box 3 Length of Time
  - Box 4 WIC Supplemental Foods, Section C: Give infants fruits/vegetables in lieu of fruit/vegetable benefits
  - Box 5 Healthcare Provider Information
- 3. Void any future benefits. This way the new food prescription includes the Infant Fruits and Vegetables baby foods.

Note: Cascades does not support replacing current benefits for Infant Fruits and Vegetables in lieu of CVB.

4. Go to the Issue Benefits > Prescribe Food screen. Click the + to create a new food prescription.

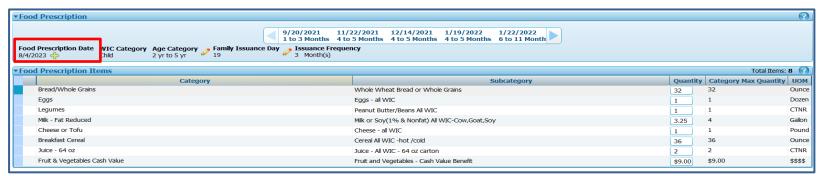

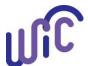

#### **Cascades Steps**

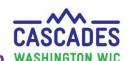

### Medical Documentation to Provide Infant Fruits and Vegetables to Children WASHINGTON

5. Click Save.

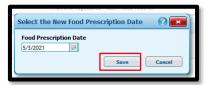

- 6. Add Infant Fruits and Vegetables to the food prescription:
  - Locate the "Add Item to Food Prescription" toward the bottom of the screen
  - In the Category drop down menu select Infant Fruits & Vegetables
  - In the Subcategory drop down menu select Baby Food Fruit & Vegetables All WIC
  - In the Quantity field Enter 144
  - Click Add Item

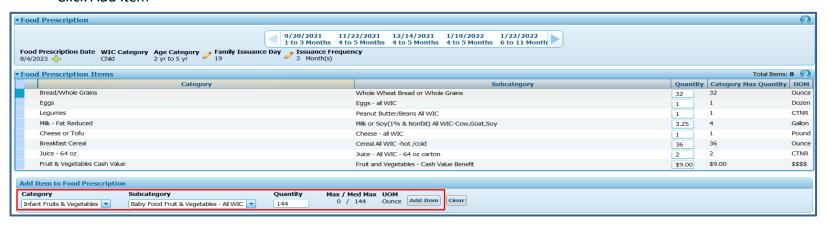

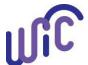

#### **Cascades Steps**

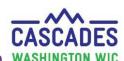

### Medical Documentation to Provide Infant Fruits and Vegetables to Children WASHINGTON WIC

- 7. The Medical Documentation screen opens:
  - Complete the required fields.
  - Add Infant Fruit and Vegetable Baby Foods in the Non-Medical Food Prescribed field.
  - Click Scan Document and complete the required fields; click Save.
  - Click Save.

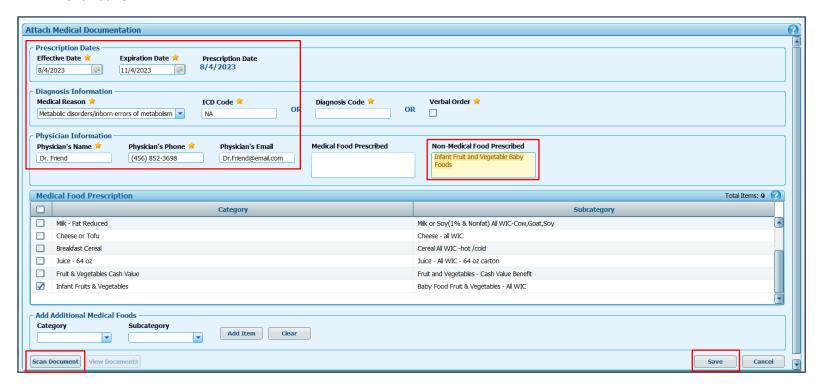

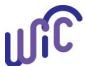

## Cascades Steps: New Medical Documentation for Infant Fruit and Vegetable Baby Foods in Place of the CVB

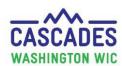

8. **Zero out** the Fruit and Vegetables CVB benefits - the system doesn't stop issuance of both.

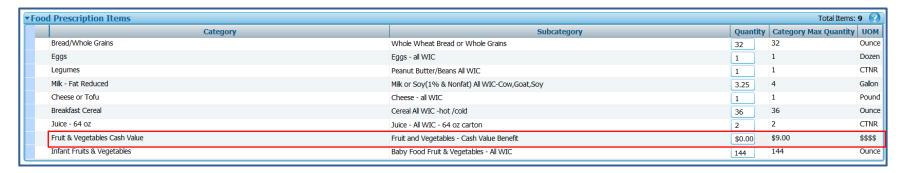

#### 9. Click Save.

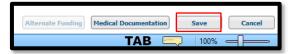

- 10. Review Issue Food Instruments screen to make sure prescribed foods are correct, then click Issue.
- 11. The additional CVB amount will be automatically added to the participant's benefits.
  - Please reach out to Policy Support with any questions or concerns related to participants receiving additional CVB.

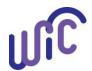

# Cascades Steps: New Medical Documentation for Infant Fruit and Vegetable Baby Foods in Place of the CVB

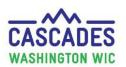

This institution is an equal opportunity provider. Washington WIC doesn't discriminate.

To request this document in another format, call 1-800-841-1410. Deaf or hard of hearing customers, please call 711 (Washington Relay) or email <a href="mailto:wic@doh.wa.gov">wic@doh.wa.gov</a>.

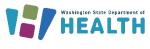

Cascades Steps-Medical Documentation for Infant Fruit and Vegetable

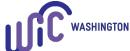